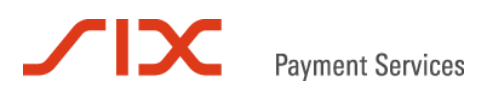

# **Giftcard Easy**

FAQ

Version 1.2

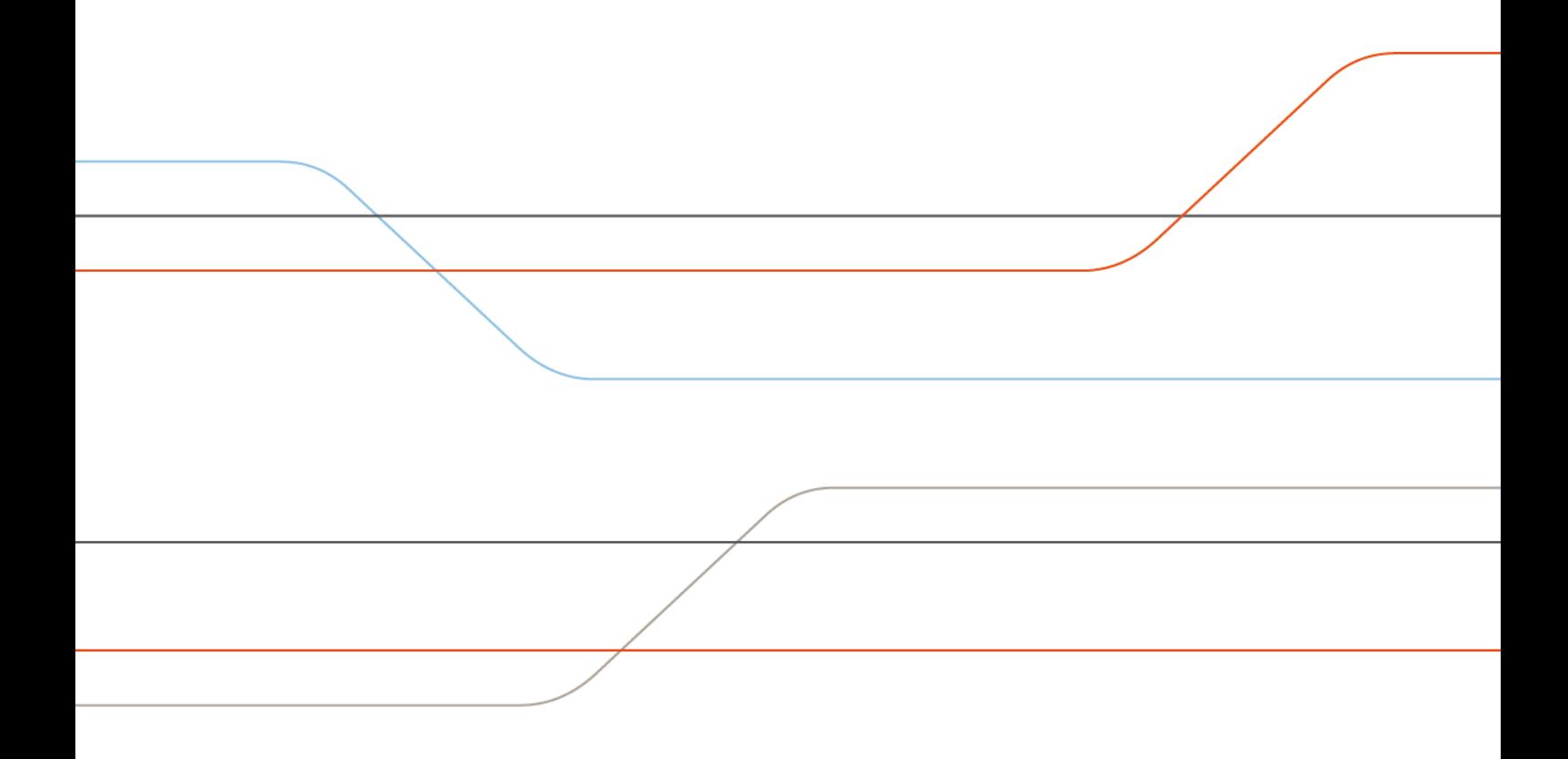

# **Sommaire**

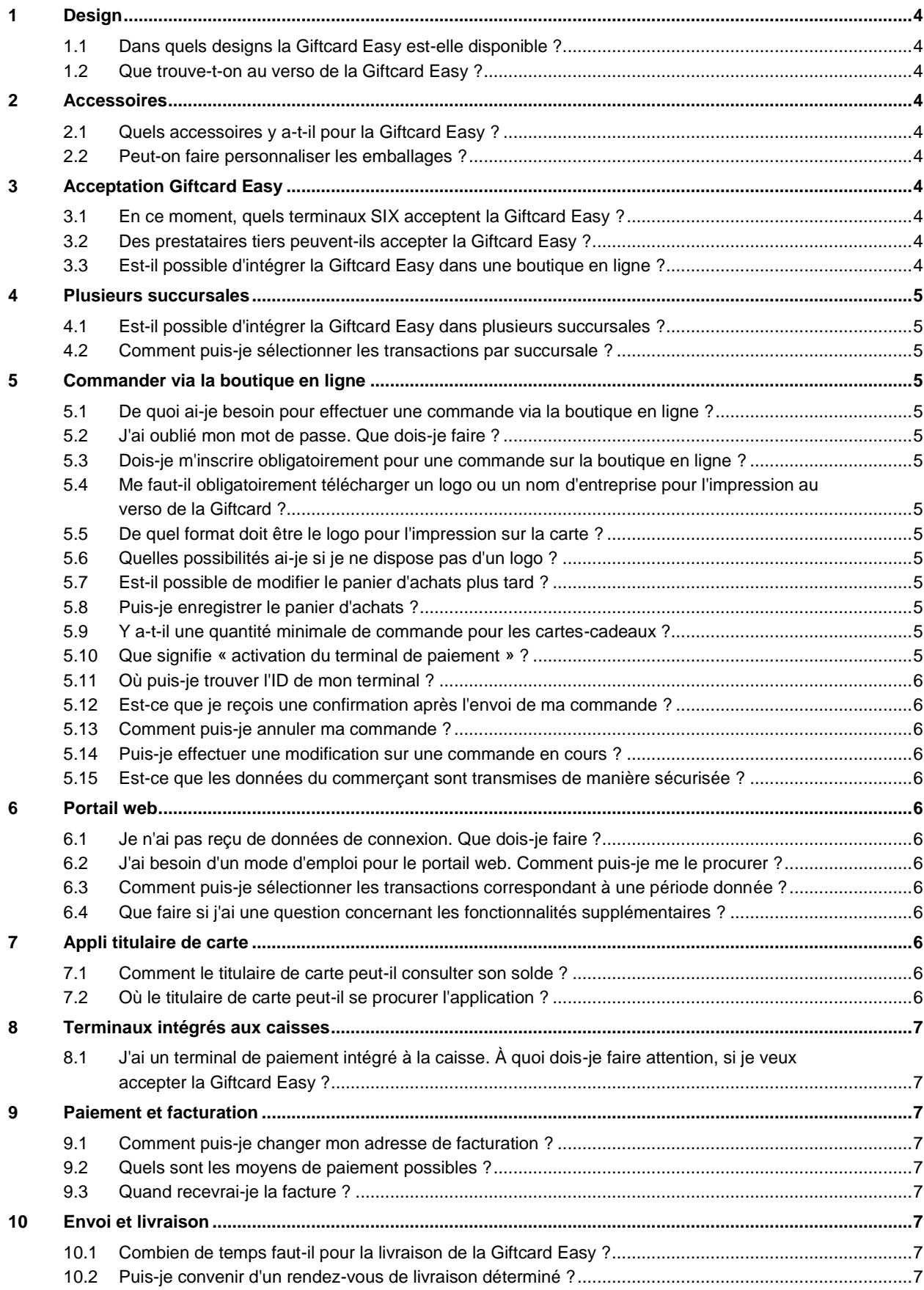

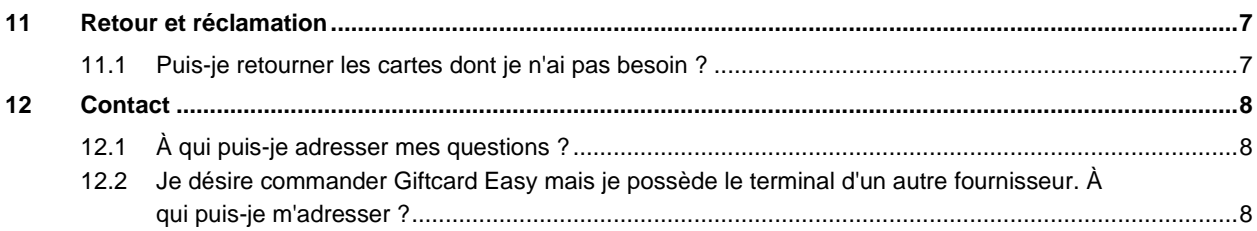

# <span id="page-3-0"></span>**1 Design**

#### <span id="page-3-1"></span>**1.1 Dans quels designs la Giftcard Easy est-elle disponible ?**

La Giftcard Easy est disponible en huit designs différents. Vous pouvez aussi obtenir un design personnalisé pour les Giftcards. Vous pouvez les commander auprès de votre conseiller SIX ou via la boutique en ligne [https://giftcard.six-payment-services.com.](https://giftcard.six-payment-services.com/)

## <span id="page-3-2"></span>**1.2 Que trouve-t-on au verso de la Giftcard Easy ?**

Le logo de votre entreprise est imprimé au verso des cartes-cadeaux. On y trouve aussi un texte standard concernant la consultation de solde.

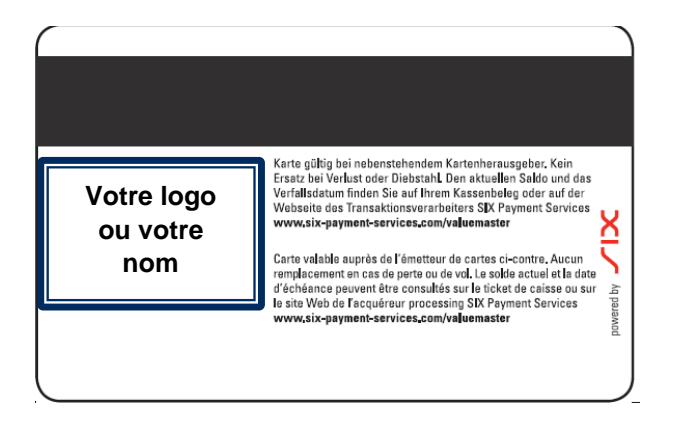

# <span id="page-3-3"></span>**2 Accessoires**

## <span id="page-3-4"></span>**2.1 Quels accessoires y a-t-il pour la Giftcard Easy ?**

Chaque Giftcard est livrée avec un emballage standard. On peut aussi obtenir des emballages cadeaux ou un présentoir en plexiglas adapté. Vous trouverez la gamme complète sur la boutique en ligne Giftcard Easy sous la rubrique Accessoires.

#### <span id="page-3-5"></span>**2.2 Peut-on faire personnaliser les emballages ?**

Oui, il est possible de personnaliser les emballages. Cela génère un coût supplémentaire et doit être d'abord demandé au cas par cas auprès du fabricant de la carte.

# <span id="page-3-6"></span>**3 Acceptation Giftcard Easy**

#### <span id="page-3-7"></span>**3.1 En ce moment, quels terminaux SIX acceptent la Giftcard Easy ?**

Les terminaux yomani et yoximo

#### <span id="page-3-8"></span>**3.2 Des prestataires tiers peuvent-ils accepter la Giftcard Easy ?**

La Giftcard Easy est réservée aux commerçants ayant un terminal SIX.

#### <span id="page-3-9"></span>**3.3 Est-il possible d'intégrer la Giftcard Easy dans une boutique en ligne ?**

Si vous utilisez un système de boutique en ligne courant, comme Magento par exemple, et désirez intégrer Giftcard Easy dans votre boutique en ligne, vous pouvez utiliser les plug-ins existants. Dans ce cas, il vous suffit de contacter notre service client par e-mail : [customerservice.ch@six-payment](mailto:customerservice.ch@six-payment-services.ch)[services.ch.](mailto:customerservice.ch@six-payment-services.ch)

# <span id="page-4-0"></span>**4 Plusieurs succursales**

## <span id="page-4-1"></span>**4.1 Est-il possible d'intégrer la Giftcard Easy dans plusieurs succursales ?**

Il est possible d'intégrer la Giftcard Easy dans plusieurs succursales. Toutefois, les succursales doivent appartenir structurellement au même organisme (p. ex. filiale, branche, etc.).

## <span id="page-4-2"></span>**4.2 Comment puis-je sélectionner les transactions par succursale ?**

Vous pouvez exporter une liste de toutes les transactions par succursale sous forme de fichier Excel sur le portail web (sous Facturation > Liste des transactions)

# <span id="page-4-3"></span>**5 Commander via la boutique en ligne**

## <span id="page-4-4"></span>**5.1 De quoi ai-je besoin pour effectuer une commande via la boutique en ligne ?**

Pour tout achat en ligne, il faut disposer d'un ordinateur connecté à Internet, d'un smartphone ou d'une tablette. En outre, il faut avoir une carte de crédit en cours de validité. Il faut aussi avoir une relation contractuelle avec SIX Payment Services (contrat d'acceptation) concernant la location ou l'achat d'un terminal.

## <span id="page-4-5"></span>**5.2 J'ai oublié mon mot de passe. Que dois-je faire ?**

Il vous faut cliquer sur le lien : « Mot de passe oublié ? » dans la fenêtre de connexion. Dans le champ adresse e-mail prévu à cet effet, cliquez sur « Modifier ». Vous recevrez un e-mail avec un lien vous permettant de créer un nouveau mot de passe.

## <span id="page-4-6"></span>**5.3 Dois-je m'inscrire obligatoirement pour une commande sur la boutique en ligne ?**

Oui, l'inscription vous donne l'avantage d'avoir vos données déjà enregistrées dans le système lors de votre visite suivante sur la boutique en ligne, ce qui vous dispense de les saisir à nouveau.

#### <span id="page-4-7"></span>**5.4 Me faut-il obligatoirement télécharger un logo ou un nom d'entreprise pour l'impression au verso de la Giftcard ?**

Oui, le logo ou le nom de l'entreprise servent à la personnalisation. Votre client voit ainsi immédiatement auprès de quelle entreprise il peut utiliser la Giftcard.

#### <span id="page-4-8"></span>**5.5 De quel format doit être le logo pour l'impression sur la carte ?**

Le logo doit être au format jpeg ou jpg. Le format maximum possible pour votre logo ou le nom de votre entreprise est de 30 x 23,5 mm.

#### <span id="page-4-9"></span>**5.6 Quelles possibilités ai-je si je ne dispose pas d'un logo ?**

Vous pouvez à la place télécharger le nom de votre entreprise au format jpeg/jpg.

#### <span id="page-4-10"></span>**5.7 Est-il possible de modifier le panier d'achats plus tard ?**

Oui. Avant l'envoi définitif de votre commande, vous avez encore la possibilité de modifier la quantité des articles commandés ou même de les supprimer entièrement. Important : Après une modification, il faut actualiser votre panier d'achats.

#### <span id="page-4-11"></span>**5.8 Puis-je enregistrer le panier d'achats ?**

Vous pouvez très facilement enregistrer les articles sur votre liste personnelle dans votre compte client. Pour cela, utilisez l'option « Retenir » sur la page des détails d'articles.

#### <span id="page-4-12"></span>**5.9 Y a-t-il une quantité minimale de commande pour les cartes-cadeaux ?**

Oui, la quantité minimale de commande par design est de 100 unités.

#### <span id="page-4-13"></span>**5.10 Que signifie « activation du terminal de paiement » ?**

Afin que votre terminal de paiement puisse accepter la Giftcard Easy, il vous faut activer votre terminal sur la boutique en ligne. Pour cela, il vous faut indiquer l'ID de votre terminal sur la boutique en ligne. Vous pouvez entrer jusqu'à 10 ID de terminaux. Si vous avez plus de dix terminaux, nous vous prions de contacter votre conseiller SIX ou bien d'envoyer un e-mail à notre service client : [customerservice.ch@six-payment-services.ch.](mailto:customerservice.ch@six-payment-services.ch) Si vous recommandez des cartes-cadeaux, vous n'avez plus besoin d'entrer les ID des terminaux.

# <span id="page-5-0"></span>**5.11 Où puis-je trouver l'ID de mon terminal ?**

L'ID du terminal se trouve sur chaque justificatif de transaction sous TRMID. On le trouve aussi sur la clôture journalière : TID. Il commence par 2 ou 3 et comprend 8 chiffres. Vous pouvez aussi lire directement l'ID sur votre terminal.

# <span id="page-5-1"></span>**5.12 Est-ce que je reçois une confirmation après l'envoi de ma commande ?**

Après l'envoi de votre commande via la boutique en ligne, vous recevez automatiquement un e-mail de confirmation.

## <span id="page-5-2"></span>**5.13 Comment puis-je annuler ma commande ?**

Après la réception de la commande, il n'est malheureusement plus possible de l'annuler. Chaque commande est directement acceptée afin qu'il soit possible de les traiter aussi vite que possible.

#### <span id="page-5-3"></span>**5.14 Puis-je effectuer une modification sur une commande en cours ?**

À partir du moment où le fabricant de la carte entre en contact avec vous pour l'autorisation d'imprimer, il est possible de procéder à des modifications du design de la carte. En fonction de l'état de la commande et du type de modification, on pourra ou non les prendre en compte.

#### <span id="page-5-4"></span>**5.15 Est-ce que les données du commerçant sont transmises de manière sécurisée ?**

La protection des données est évidemment un devoir sur la boutique en ligne SIX Giftcard. Toutes les commandes bénéficient d'un protocole de sécurisation SSL. En outre, nous ne transmettons jamais les données clients à des tiers. Nous les utilisons exclusivement en interne, chez SIX.

# <span id="page-5-5"></span>**6 Portail web**

#### <span id="page-5-6"></span>**6.1 Je n'ai pas reçu de données de connexion. Que dois-je faire ?**

Avez-vous vérifié dans votre dossier spams ? Si vous n'avez pas reçu de données de connexion, nous vous prions de contacter notre service client par e-mail : [customerservice.ch@six-payment-services.ch.](mailto:customerservice.ch@six-payment-services.ch)

#### <span id="page-5-7"></span>**6.2 J'ai besoin d'un mode d'emploi pour le portail web. Comment puis-je me le procurer ?**

Nous vous prions de contacter notre service client par e-mail : [customerservice.ch@six-payment](mailto:customerservice.ch@six-payment-services.ch)[services.ch.](mailto:customerservice.ch@six-payment-services.ch)

#### <span id="page-5-8"></span>**6.3 Comment puis-je sélectionner les transactions correspondant à une période donnée ?**

Nous vous prions de contacter notre service client par e-mail : [customerservice.ch@six-payment](mailto:customerservice.ch@six-payment-services.ch)[services.ch.](mailto:customerservice.ch@six-payment-services.ch)

#### <span id="page-5-9"></span>**6.4 Que faire si j'ai une question concernant les fonctionnalités supplémentaires ?**

Nous vous prions de contacter notre service client par e-mail : [customerservice.ch@six-payment](mailto:customerservice.ch@six-payment-services.ch)[services.ch.](mailto:customerservice.ch@six-payment-services.ch) Faites une description détaillée.

# <span id="page-5-10"></span>**7 Appli titulaire de carte**

# <span id="page-5-11"></span>**7.1 Comment le titulaire de carte peut-il consulter son solde ?**

Sur chaque Giftcard, il y a un lien pour la consultation de solde : [www.six-payment](http://www.six-payment-services.com/valuemaster)[services.com/valuemaster.](http://www.six-payment-services.com/valuemaster) Il est aussi possible de consulter son solde via l'appli Giftcard Easy de SIX.

# <span id="page-5-12"></span>**7.2 Où le titulaire de carte peut-il se procurer l'application ?**

L'application Giftcard Easy est disponible pour iOS et Android. Elle peut être directement téléchargée à partir de l'App Store.

# <span id="page-6-0"></span>**8 Terminaux intégrés aux caisses**

#### <span id="page-6-1"></span>**8.1 J'ai un terminal de paiement intégré à la caisse. À quoi dois-je faire attention, si je veux accepter la Giftcard Easy ?**

Une extension de la fonctionnalité de la caisse est nécessaire. Dans ce cas, c'est vous qui êtes commanditaire auprès du fabricant de la caisse et non pas SIX. Au cas où vous auriez des questions techniques, vous pouvez contacter nos experts à l'adresse e-mail suivante : [pos-integration@six](mailto:pos-integration@six-payment-services.com)[payment-services.com](mailto:pos-integration@six-payment-services.com)

Nous vous prions de nous communiquer les informations suivantes :

- Quelles transactions doivent être effectuées ? (Paiement, chargement, etc.)
- S'agit-il de Giftcard Easy ou bien d'une autre solution de carte-cadeau ?

# <span id="page-6-2"></span>**9 Paiement et facturation**

#### <span id="page-6-3"></span>**9.1 Comment puis-je changer mon adresse de facturation ?**

Nous vous prions de faire part à notre service client de votre désir de modifier les données de base sur le portail web.

#### <span id="page-6-4"></span>**9.2 Quels sont les moyens de paiement possibles ?**

Le paiement d'une commande sur la boutique en ligne peut être effectué par carte de crédit (Mastercard, VISA, American Express, Diners) ou avec la Postfinance Card. Si vous passez votre commande auprès du conseiller SIX, une facture vous sera envoyée par courrier, après la signature du contrat.

#### <span id="page-6-5"></span>**9.3 Quand recevrai-je la facture ?**

La décote et les frais mensuels de service sont facturés trimestriellement.

# <span id="page-6-6"></span>**10 Envoi et livraison**

#### <span id="page-6-7"></span>**10.1 Combien de temps faut-il pour la livraison de la Giftcard Easy ?**

Pour la commande de Giftcards de design standard, le temps de livraison est d'environ deux semaines. Pour les Giftcards au design personnalisé, il faut compter à peu près trois semaines à partir de l'autorisation d'imprimer.

#### <span id="page-6-8"></span>**10.2 Puis-je convenir d'un rendez-vous de livraison déterminé ?**

Si vous souhaitez un rendez-vous de livraison précis, vous pouvez l'indiquer soit sur la boutique en ligne, soit sur le contrat dans le champ « Remarque ». Toutefois, nous ne pouvons pas vous garantir ce rendez-vous de livraison. C'est seulement en concertation avec le fabricant de la carte que SIX sera en mesure de vous donner un rendez-vous de livraison précis.

# <span id="page-6-9"></span>**11 Retour et réclamation**

#### <span id="page-6-10"></span>**11.1 Puis-je retourner les cartes dont je n'ai pas besoin ?**

Comme les cartes sont personnalisées pour votre entreprise, il n'y a pas de droit de retour. Si vos Giftcards présentent des défauts, nous vous prions d'envoyer une photo de la marchandise défectueuse à notre service client : [customerservice.ch@six-payment-services.ch](mailto:customerservice.ch@six-payment-services.ch) . Nous prendrons alors contact avec vous.

# <span id="page-7-0"></span>**12 Contact**

#### <span id="page-7-1"></span>**12.1 À qui puis-je adresser mes questions ?**

Si vous avez des questions, notre service client est à votre disposition durant les heures d'ouverture des bureaux. Vous pouvez nous contacter au 0848 832 000 ou par e-mail : [customerservice.ch@six](mailto:customerservice.ch@six-payment-services.ch)[payment-services.ch.](mailto:customerservice.ch@six-payment-services.ch)

#### <span id="page-7-2"></span>**12.2 Je désire commander Giftcard Easy mais je possède le terminal d'un autre fournisseur. À qui puis-je m'adresser ?**

Notre Lead Management est à votre disposition tous les jours durant les heures d'ouverture des bureaux : contactez-nous par téléphone au 0800 333 600.